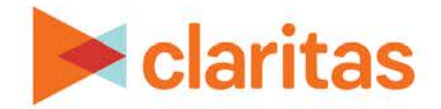

# **Customer Analysis Workflow**

**Using Claritas 360**

#### **OVERVIEW**

This document will take you through the process of conducting a complete customer analysis in Claritas 360.

## **IDENTIFY YOUR CUSTOMERS**

Use the Profile Worksheet report to identify who is most likely to be your customer. This report will show usage information, by segment, for products and services:

[Profile Worksheet Report Generation -](https://claritas360.claritas.com/knowledgecenter/help/content/training/claritas%20360%20profile%20worksheet%20report%20walkthrough.pdf) Walkthrough

Profile Worksheet – [Interpretation & Calculations](https://claritas360.claritas.com/knowledgecenter/help/content/training/claritas%20360%20profile%20worksheet%20report%20-%20interpretation%20&%20calculations.pdf)

## **CREATE A CUSTOM TARGET GROUP**

Once you have identified your top customers in the Profile Worksheet report, use Target Group Builder to create custom targets:

[Create Target Group, Using Previously Defined Targets -](https://claritas360.claritas.com/knowledgecenter/help/content/training/claritas%20360%20target%20group%20creator,%20using%20previously%20defined%20targets%20walkthrough.pdf) Walkthrough

[Create Target Group, Using Filters -](https://claritas360.claritas.com/knowledgecenter/help/content/training/claritas%20360%20target%20group%20creator,%20using%20filters%20walkthrough.pdf) Target

[Create Target Group, Using Charts -](https://claritas360.claritas.com/knowledgecenter/help/content/training/claritas%20360%20target%20group%20creator,%20using%20charts%20walkthrough.pdf) Walkthrough

## **DISCOVER MORE ABOUT YOUR CUSTOMERS**

After your targets have been created, use the Target Segment Measures report to discover what your targets look like and what other behaviors they exhibit.

[Target Segment Measures Report Generation -](https://claritas360.claritas.com/knowledgecenter/help/content/training/claritas%20360%20target%20segment%20measures%20report%20walkthrough.pdf) Walkthrough

Target Segment Measures - [Interpretation & Calculations](https://claritas360.claritas.com/knowledgecenter/help/content/training/claritas%20360%20target%20segment%20measures%20report%20-%20interpretation%20&%20calculations.pdf)

## **LOCATE YOUR CUSTOMERS**

Now that you have thorough understanding of your customers, use the Target Concentration report to locate where your customers are concentrated:

[Target Concentration Report Generation –](https://claritas360.claritas.com/knowledgecenter/help/content/training/claritas%20360%20target%20concentration%20report%20walkthrough.pdf) Walkthrough

Target Concentration – [Interpretation & Calculations](https://claritas360.claritas.com/knowledgecenter/help/content/training/claritas%20360%20target%20concentration%20report%20-%20interpretation%20&%20calculations.pdf)

 Go to the [Knowledge Center](https://claritas360.claritas.com/knowledgecenter/help/content/training/welcome_to_walkthroughs.htm) to view additional walkthroughs. Copyright © Claritas, LLC. All rights reserved. Confidential and proprietary.

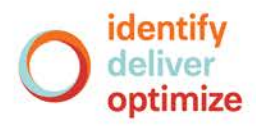